## **"Domowy superkomputer" czyli jak uruchomić Intel® XeonPhi™ pod Linuxem**

## **jesień linuxowa 2015 Hucisko**

**Marek Sroczyński mareksr@hm.pl**

Cel: Zbudować działający system gotowy do obliczeń.

- Architektura Knights Corner
- Hardware dla Host'a
- Instalacja oraz konfiguracja Linux jako Host'a
- Podstawowe narzędzia zarządzania koprocesorem
- Kompilacja offload/natywna
- uOS

### **ASCI Red: Sandia National Laboratories**

#### Number 1 system from June 1997 to June 2000

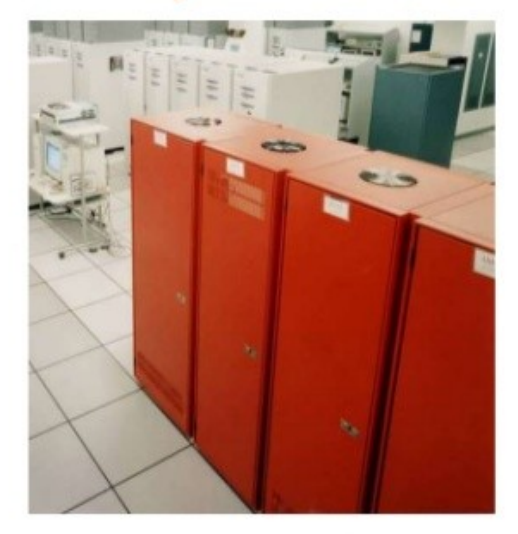

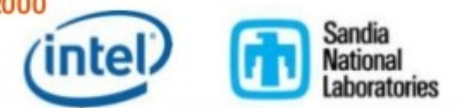

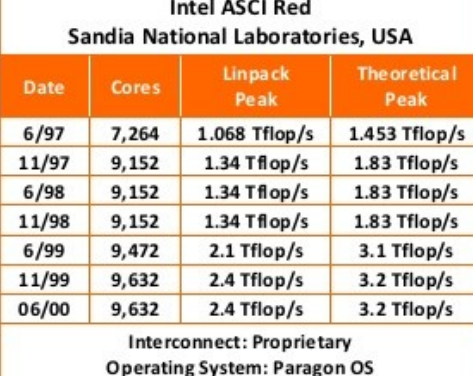

Last appearance on list: No. 276 in November 2005

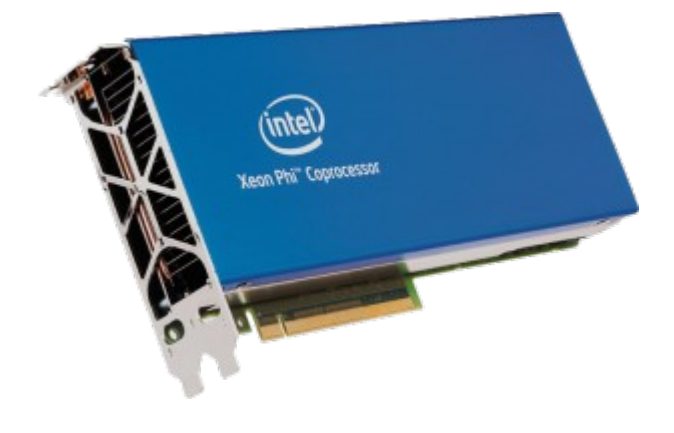

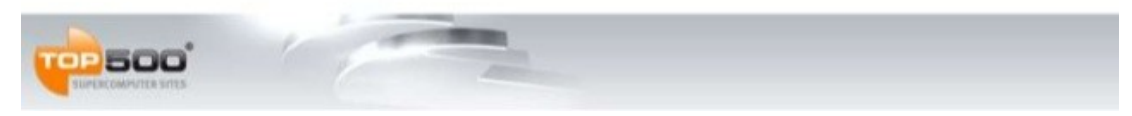

**Product Name** 

Status Launch Date # of Cores TDP Recommended Customer Price

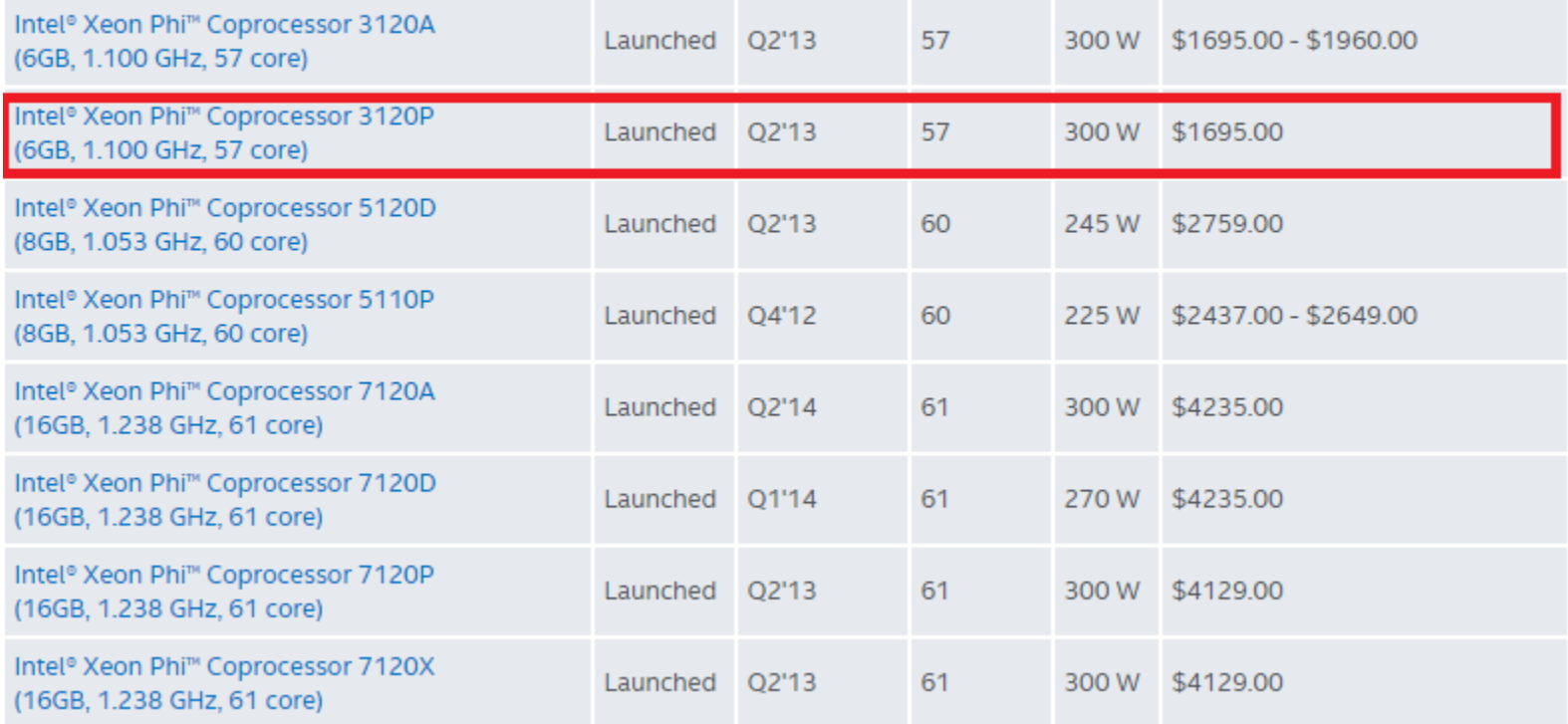

### Intel Xeon Phi 31S1P 8GB

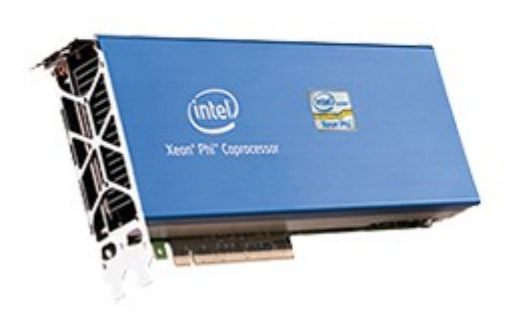

Listed Price: \$185.00

\$150

with CODE IXPROMO

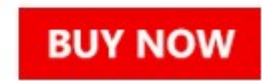

Coupon code valid through 11/25/14.

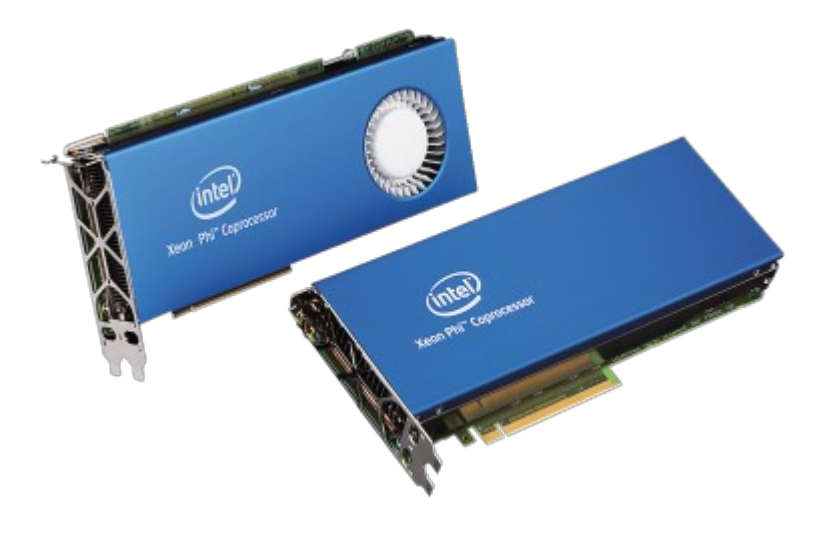

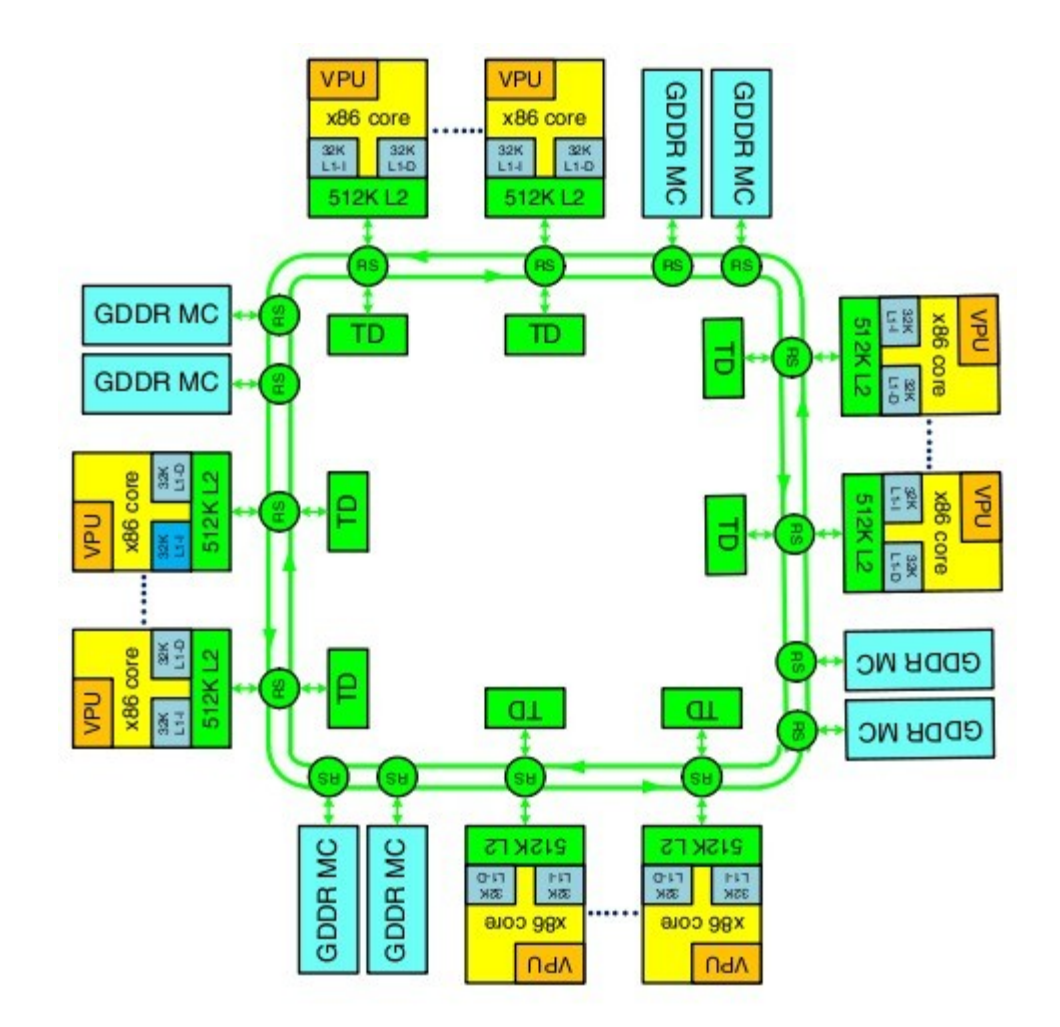

- ilość rdzeni od 57 do 61 zmodyfikowany P54C
- standardowy model programowania
- rdzenie x86 mogą uruchamiać standardowe instrukcje, np. EMT64T, **ale nie MMX, SSE czy AVX**
- jednostka wektora (512b) SIMD
- 4 wątki sprzętowe
- podczas każdego cyklu uruchamiana są dwie instrukcje z każdego wątku (PipeU, PipeV)

#### Scalar:

int a[4] = { 1, 3, 5, 7 }; int  $b[4] = \{2, 4, 6, 8\}$ ; int  $c[4]$ ; **c[0] = a[0] + b[0]; // 1 + 2**  $c[1] = a[1] + b[1];$  // 3 + 4  $c[2] = a[2] + b[2];$  // 5 + 6 **c[3] = c[3] + c[3]; // 7 + 8**

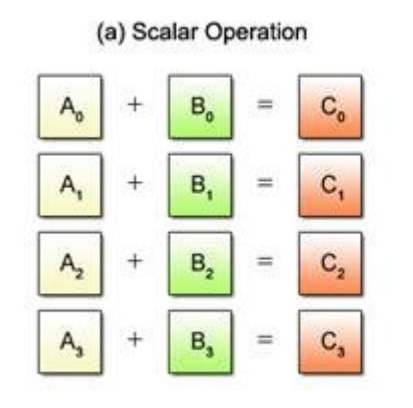

(b) SIMD Operation

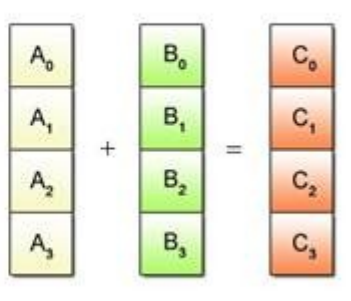

SIMD:

```
int a[4] attribute ((aligned(16))) = { 1, 3, 5, 7 };int b[4] attribute ((aligned(16))) = \{ 2, 4, 6, 8 \};int c[4] attribute ((aligned(16)));
```

```
vector signed int *va = ( vector signed int *) a;
vector signed int *vb = ( vector signed int *) b;
vector signed int *vc = ( vector signed int *) c;
```
 $*$ vc = vec add(\*va, \*vb); // 1 + 2, 3 + 4, 5 + 6, 7 + 8

Źródło: http://bit.ly/1MbmiYx

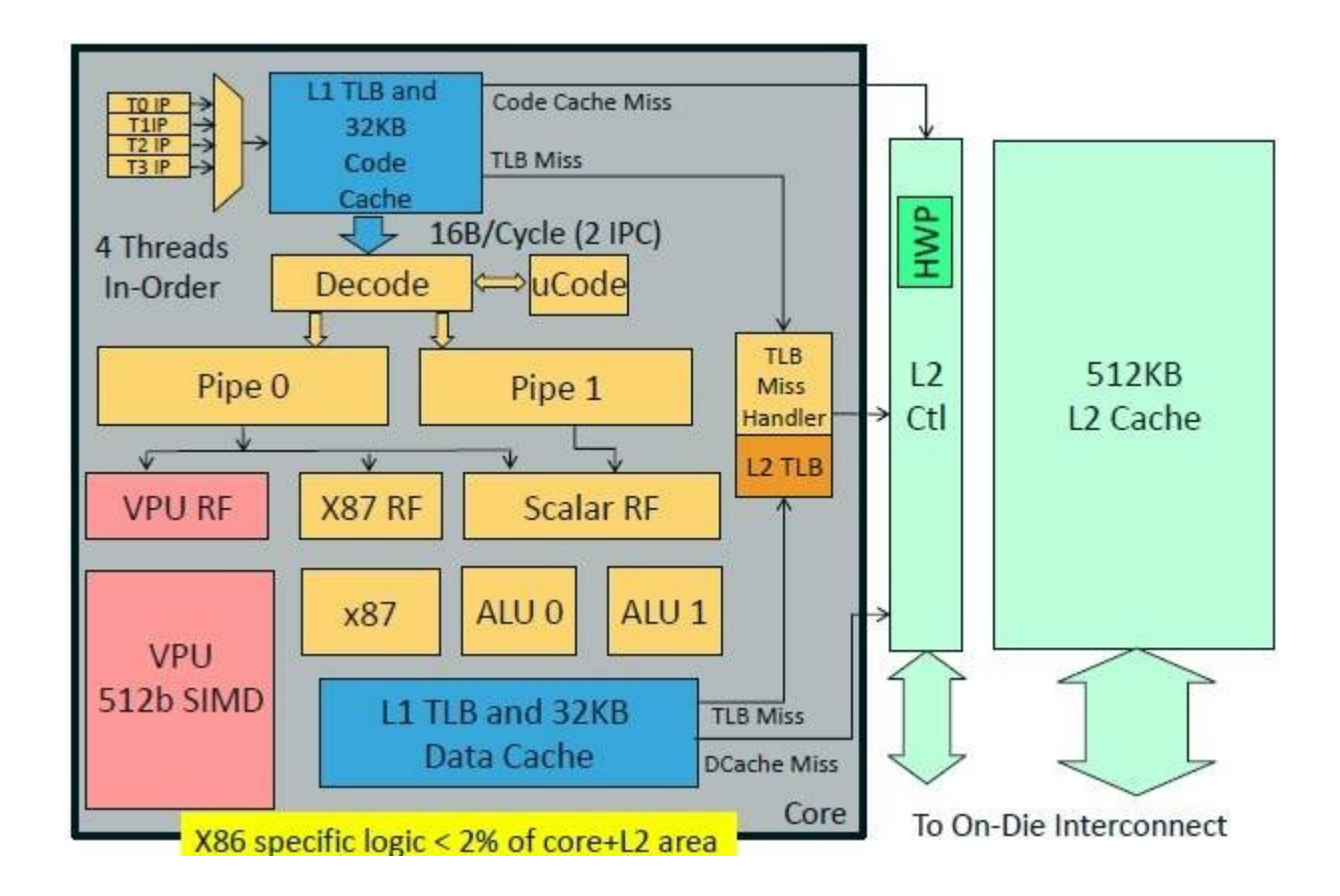

Wymagania dla HOST'a:

- PCIe 2.0 x16
- Base Address Registers **(BAR)** PCIe potrzebuje adresować 64 bity

W BIOS'ie należy szukać:

- Memory Mapped I/O above 4GB
- PCI 64bit Resource Handling Above 4G Decoding
- MMIO above 4G
- Large BAR support
- Zasilacz ze złączami zasilania: 8 pin + 6 pin PCIe
- Turbina chłodząca

Więcej:

<http://bit.ly/1kq2XrS> http://bit.ly/1H4infQ

# Konfiguracje Hosta:

Procesor:2x Intel Xeon E5-2620 v2 (cena: 3800 PLN)

Płyta główna: Asus Z9PE-D8 WS (cena: 2106,26 PLN) **– EEB**

**(Support Intel® Xeon Phi™ 3100 series (active fan SKU only) and NVIDIA Tesla K20C cards.)**

Pamięc: 2x Kingston DDR3 8GB 1333MHz, 9CL ECC LV (cena: 584 PLN)

Zasilacz: Zasilacz Corsair RM 850W, 80PLUS GOLD, modularny, ATX (cena: 645 PLN)

Obudowa: Chenbro TW silver10566 EEB (cena: 384,01 PLN)

Suma: 7519 PLN

## Minimalna:

Procesor: Intel CORE i5-4460 3.20GHz LGA1150 BOX (cena: 809 PLN)

Płyta główna: Asus GRYPHON Z97 ARMOR EDITION – **wymagany upgrade BIOS na wersje min. 2401** (cena: 733,52 PLN)

Pamięć: 2x Corsair Corsair Vengeance 4GB, DIMM,1600MHz, DDR3, CL9, XMP,Non-ECC 318 (cena: 318PLN)

Zasilacz: Corsair CS Series 650W Modular 80+ GOLD (cena: 399PLN)

Obudowa: Cooler Master N200 NSE-200-KKN1 (cena: 145PLN)

Suma: 2404,52 PLN

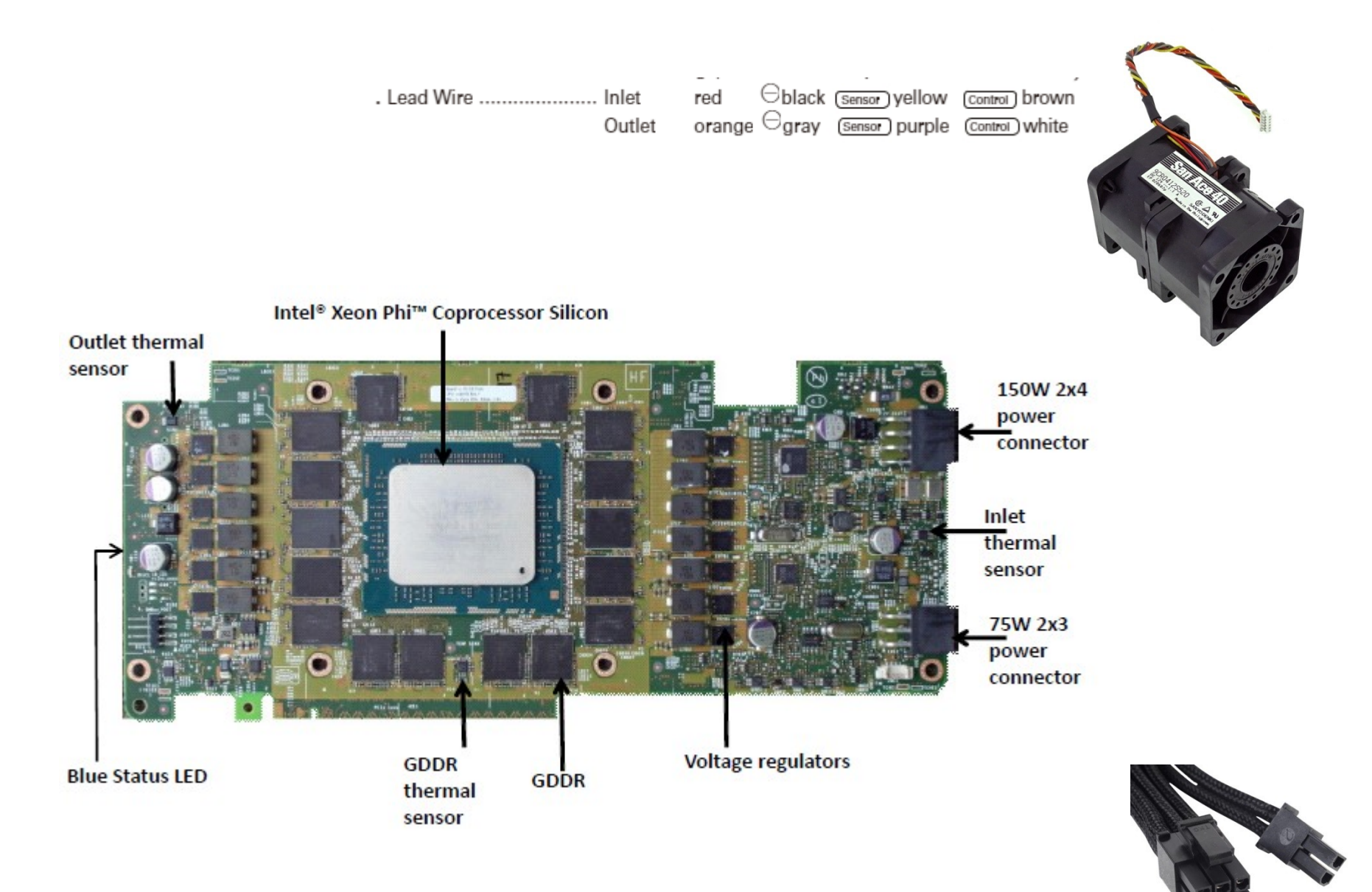

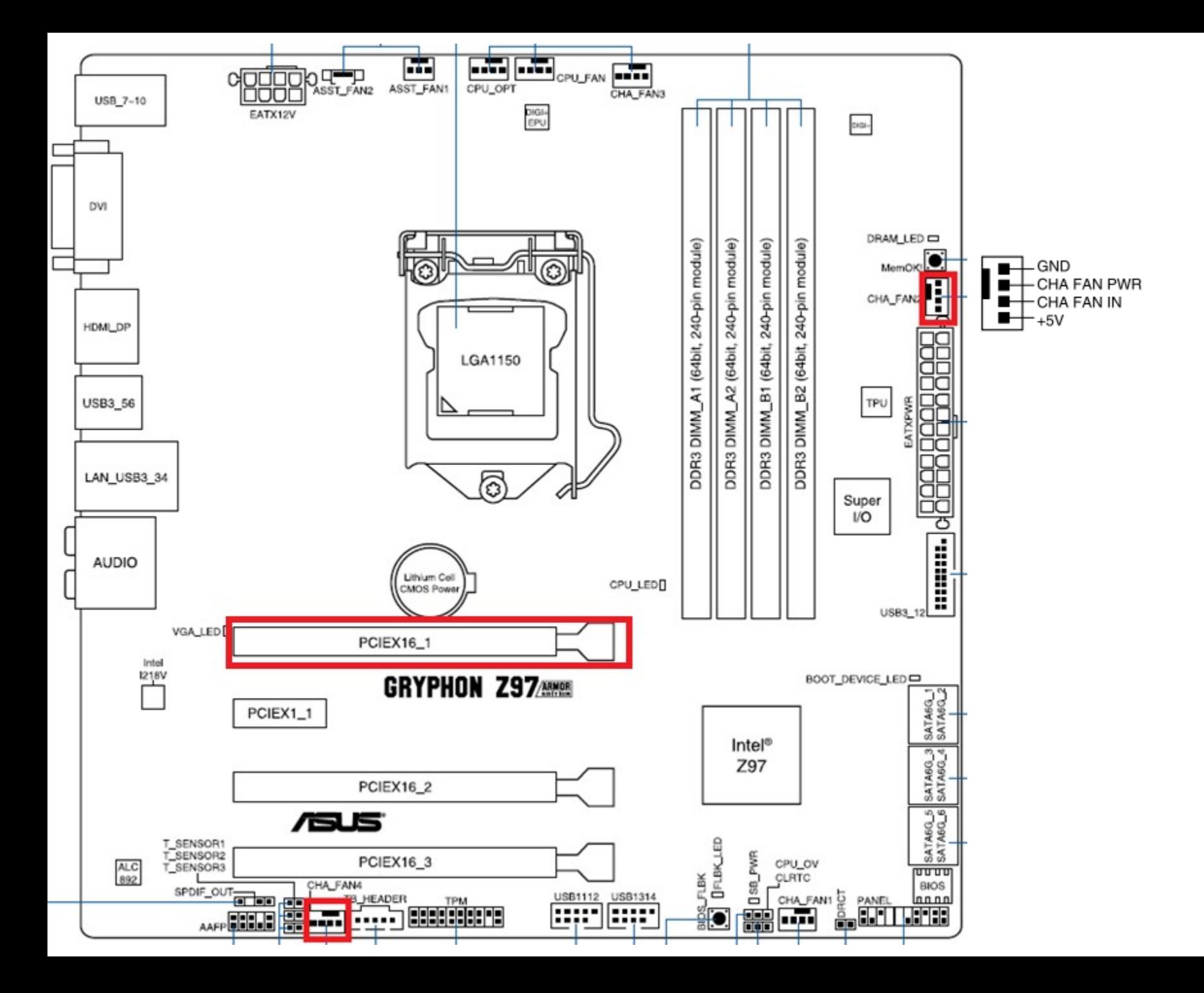

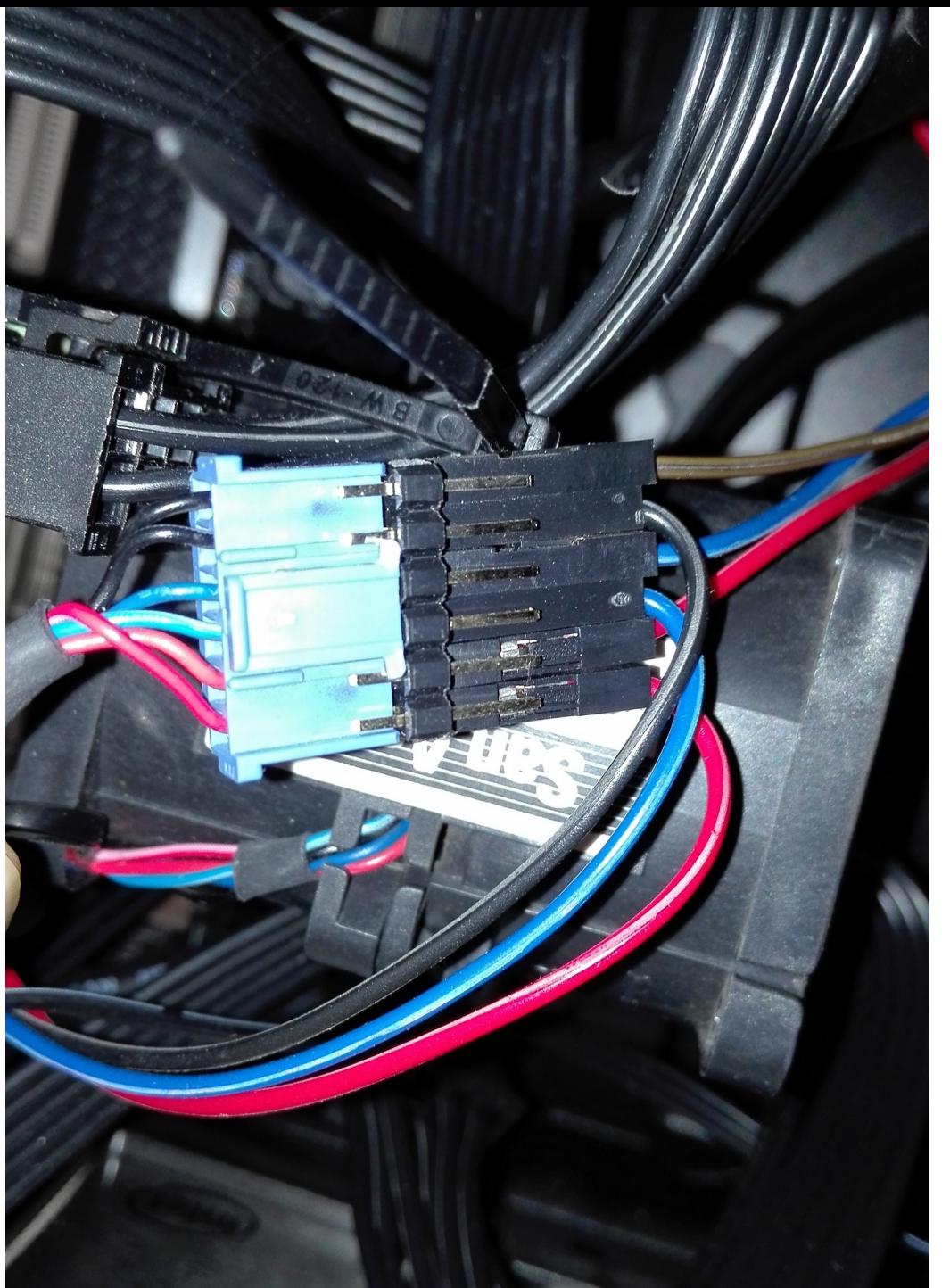

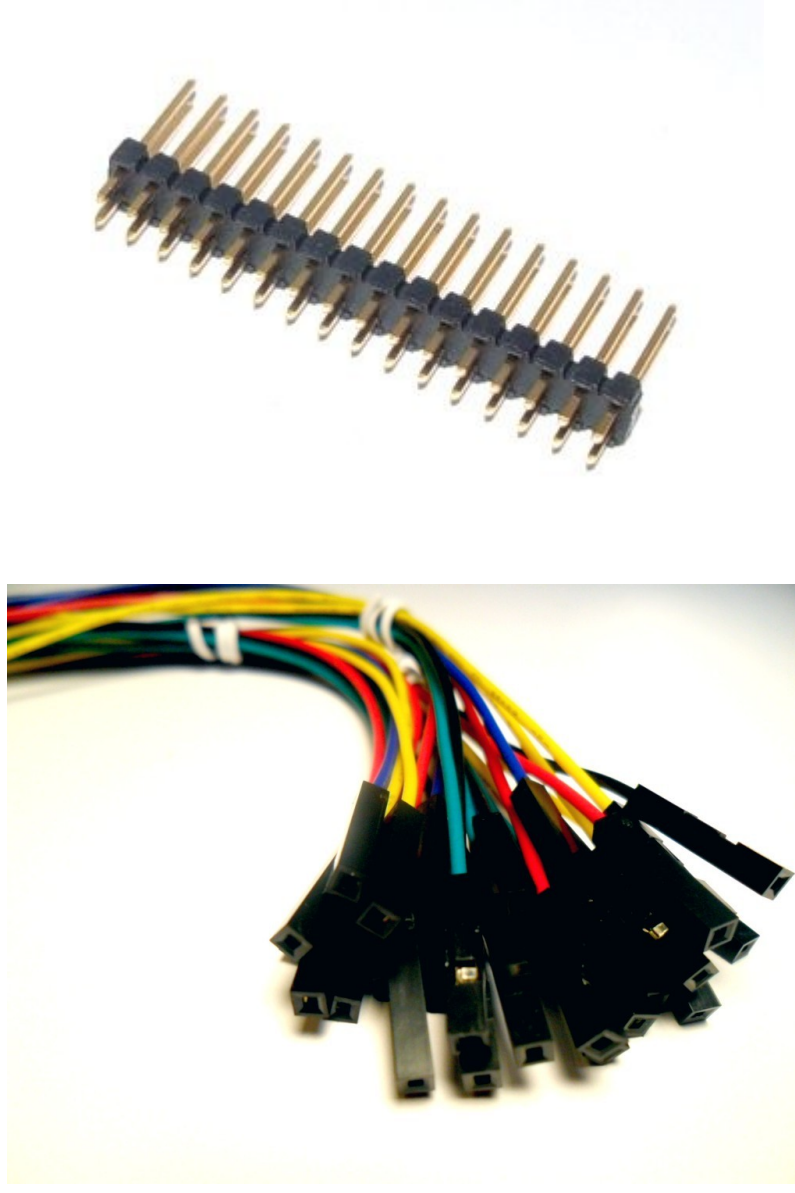

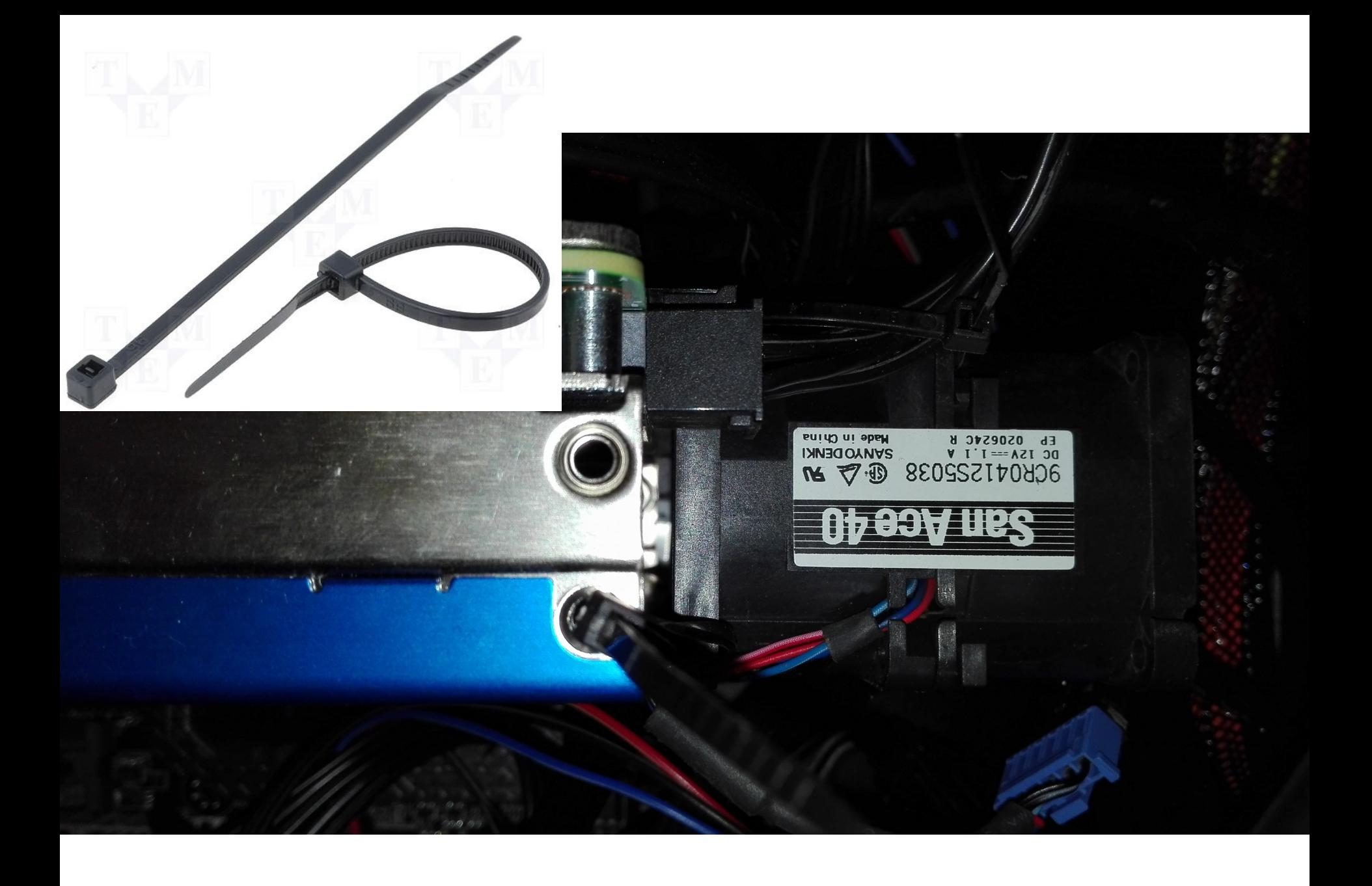

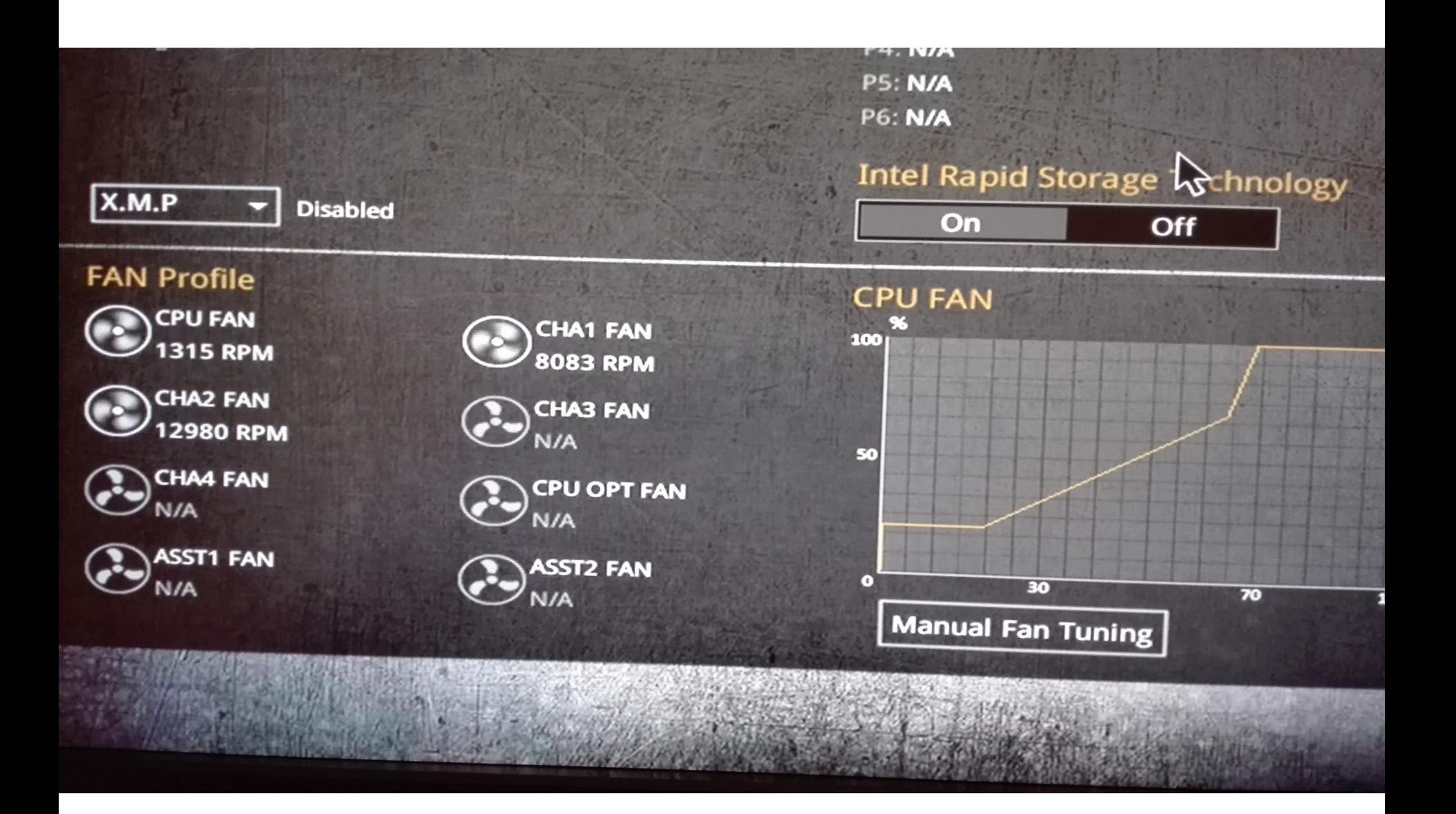

**Host:**

**Kernel do koprocesora,**

**uOS,**

**Konfiguracja: /etc/mpss/**

**Koprocesor:**

**pamięć flash,** 

**SMC (System Management and Configuration) memory:**

**uruchamia firmware, zarządza konfiguracją oraz monitoruje koprocesor**

**1) ładowany mały osadzony kernel z flash**

- **2) ładowany microkernel z hosta**
- **3) ładowany uOS z HOST'a jako RAM FS**
- **4) uOS w celu minimalizacji korzysta z busybox'a**

Host:

OS: Centos 7.1 Kernel: **3.10.0-229.14.1.el7.x86\_64**

- **Intel® Manycore Platform Software Stack (Intel® MPSS)** -<http://intel.ly/1Rm2FNq> (October 2, 2015 Intel® MPSS 3.6 released for Linux and Windows)
- Linux [\(mpss-3.6-linux.tar\)](http://registrationcenter.intel.com/irc_nas/8202/mpss-3.6-linux.tar) for RedHat 6.5, RedHat 6.6, RedHat 6.7, RedHat 7.0, **RedHat 7.1**, SuSE SLES11 SP3, SuSE SLES11 SP4, SuSE SLES12.

MPSS wersja 3.6:

mpss-modules-2.6.32-431.el6.x86\_64-3.6-1.x86\_64.rpm mpss-modules-2.6.32-504.el6.x86\_64-3.6-1.x86\_64.rpm mpss-modules-2.6.32-573.el6.x86\_64-3.6-1.x86\_64.rpm mpss-modules-3.0.101-63-default-3.6-1.x86\_64.rpm mpss-modules-3.0.76-0.11-default-3.6-1.x86\_64.rpm **mpss-modules-3.10.0-123.el7.x86\_64-3.6-1.x86\_64.rpm mpss-modules-3.10.0-229.el7.x86\_64-3.6-1.x86\_64.rpm**

```
#cd /usr/src/mpss-3.6/
#rpm -ivh *.rpm 
#cd /usr/src/mpss-3.6/src
#rpmbuild --rebuild mpss-modules-3.6-1.src.rpm
#cd /root/rpmbuild/RPMS/x86_64/
#rpm -ivh *.rpm
```
#dmesg

[ 0.150343] pci 0000:01:00.0: disabling BAR 0: [mem 0x00000000-0x1ffffffff 64bit pref] (**bad alignment 0x200000000**)

[ 0.150351] pci 0000:01:00.0: BAR 4: assigned [mem **0xbf200000**-0xbf21ffff 64bit]

01:00.0 Co-processor: Intel Corporation Xeon Phi coprocessor 31S1 (rev 11) Subsystem: Intel Corporation Device 2500 Flags: bus master, fast devsel, latency 0, IRQ 16 **Memory at <unassigned> (64-bit, prefetchable) [size=8G]** Memory at **bf200000** (64-bit, non-prefetchable) [size=128K**]** Capabilities: [44] Power Management version 3 Capabilities: [4c] Express Endpoint, MSI 00 Capabilities: [88] MSI: Enable- Count=1/16 Maskable- 64bit+ Capabilities: [98] MSI-X: Enable- Count=16 Masked- Capabilities: [100] Advanced Error Reporting Kernel driver in use: mic

## <https://github.com/xdsopl/mpss-modules/>

mpss-modules-3.3.0 tested and working on linux-3.16.1 **mpss-modules-3.4.3 tested and working on linux-3.19** mpss-modules-3.5.1 tested and working on linux-4.1

Kernel 3.19.8

#cp /boot/config-3.10.0-229.14.1.el7.x86\_64 /usr/src/kernels/linux-3.19.8/.config #cd /usr/src/kernels/linux-3.18.9/ #make olddefconfig #make #make modules\_install #make install

# dmesg | grep BAR

[ 0.142446] pci 0000:**01:00.0**: BAR 0: assigned [mem 0x800000000-0x9ffffffff 64bit pref]

[ 0.142452] pci 0000:**01:00.0**: BAR 4: assigned [mem 0xbf200000-0xbf21ffff 64bit]

#lspci –v

01:00.0 Co-processor: Intel Corporation Xeon Phi coprocessor 31S1 (rev 11) Subsystem: Intel Corporation Device 2500 Flags: bus master, fast devsel, latency 0, IRQ 16  **Memory at 800000000 (64-bit, prefetchable) [size=8G]** Memory at bf200000 (64-bit, non-prefetchable) [size=128K] Capabilities: [44] Power Management version 3 Capabilities: [4c] Express Endpoint, MSI 00 Capabilities: [88] MSI: Enable- Count=1/16 Maskable- 64bit+ Capabilities: [98] MSI-X: Enable+ Count=16 Masked- Capabilities: [100] Advanced Error Reporting Kernel driver in use: mic

#lsmod | grep mic mic 682460 12

- micflash
- micctrl
- micinfo
- micsmc
- miccheck
- micnativeloadex

#micflash –getversion mic0: Flash read started mic0: Read done mic0: Version: 2.1.02.0391 mic0: Transitioning to ready state

# micflash -update No image path specified - Searching: **/usr/share/mpss**/flash mic0: Flash image: /usr/share/mpss/flash/EXT\_HP2\_B1\_0390-02.rom.smc mic0: Flash update started mic0: Flash update done mic0: SMC update started mic0: SMC update done mic0: Transitioning to ready state Please restart host for flash changes to take effect #micctrl --initdefaults

Tworzy pliki konfiguracji w /etc/mpss

# micctrl –config

mic0:

 Linux Kernel: /usr/share/mpss/boot/bzImage-knightscorner Map File: /usr/share/mpss/boot/System.map-knightscorner MPSSVersion: 3.x BootOnStart: Enabled Shutdowntimeout: 300 seconds

 Root Device: Dynamic Ram Filesystem /var/mpss/mic0.image.gz from: Base: CPIO /usr/share/mpss/boot/initramfs-knightscorner.cpio.gz Overlay: Filelist /var/mpss/sep /var/mpss/sep/sep3.15/sep.filelist on CommonDir: Directory /var/mpss/common Micdir: Directory /var/mpss/mic0

 Network: Static Pair Hostname: ramirez-mic0 MIC IP: 172.31.1.1 Host IP: 172.31.1.254 Net Bits: 24 NetMask: 255.255.255.0 MtuSize: 64512 MIC MAC: 4c:79:ba:1c:1a:70 Host MAC: 4c:79:ba:1c:1a:71

#miccheck

Executing default tests for host

Test 0: Check number of devices the OS sees in the system ... pass

- Test 1: Check mic driver is loaded ... pass
- Test 2: Check number of devices driver sees in the system ... pass
- Test 3: Check mpssd daemon is running ... pass
- Executing default tests for device: 0

Test 4 (mic0): Check device is in online state and its postcode is FF ... pass

- Test 5 (mic0): Check ras daemon is available in device ... pass
- Test 6 (mic0): Check running flash version is correct ... pass
- Test 7 (mic0): Check running SMC firmware version is correct ... pass

Status: OK # micctrl -R mic0: shutting down mic0: ready

> **mic0: booting /usr/share/mpss/boot/bzImage-knightscorner kernel ładowany z Host'a** mic0: online

lrwxrwxrwx 1 root root 38 Jun 14 21:26 **bzImage-knightscorner -> bzImage-2.6.38+mpss3.4.3 knightscorner**

<http://people.seas.harvard.edu/~apw/stress/>

./stress **--cpu 50** --timeout 10s

#micsmc -c

mic0 (cores):

 Device Utilization: User: 26.54%, System: 1.92%, Idle: 71.54% Per Core Utilization (57 cores in use)

 Core #1: User: **25.28%,** System: 0.00%, Idle: 74.72% Core #2: User: 25.28%, System: 0.00%, Idle: 74.72% Core #3: User: 25.28%, System: 0.00%, Idle: 74.72% Core #4: User: 25.28%, System: 0.00%, Idle: 74.72% Core #5: User: 25.28%, System: 0.00%, Idle: 74.72% Core #6: User: 25.28%, System: 0.00%, Idle: 74.72% Core #7: User: 25.28%, System: 0.00%, Idle: 74.72% Core #8: User: 25.28%, System: 15.28%, Idle: 59.44% mic0 (cores):

Device Utilization: User: 30.80%, System: 1.91%, Idle: 67.29%

Per Core Utilization (57 cores in use)

 Core #1: User: 25.00%, System: 0.28%, Idle: 74.72%  **Core #2: User: 50.00%, System: 0.00%, Idle: 50.00%** Core #3: User: 25.00%, System: 0.00%, Idle: 75.00% Core #4: User: 25.00%, System: 0.00%, Idle: 75.00%

./stress **--cpu 227** --timeout 20s

 Device Utilization: User: 96.15%, System: 1.72%, Idle: 2.13% Per Core Utilization (57 cores in use) Core #1: User: 99.72%, System: 0.28%, Idle: 0.00% Core #2: User: 100.00%, System: 0.00%, Idle: 0.00% Core #3: User: 100.00%, System: 0.00%, Idle: 0.00% Core #4: User: 100.00%, System: 0.00%, Idle: 0.00% Core #5: User: 100.00%, System: 0.00%, Idle: 0.00%

mic0 (temp):

 **Cpu Temp: ................ 38.00 C** Memory Temp: ............. 30.00 C Fan-In Temp: ............. 22.00 C Fan-Out Temp: ............ 30.00 C Core Rail Temp: .......... 27.00 C Uncore Rail Temp: ........ 28.00 C Memory Rail Temp: ........ 28.00 C #uptime 19:38:59 up 35 min, 1 user, load average: **0.27**, 0.36, 0.30

# ./stress **--cpu 227** --timeout 600s

mic0 (temp):

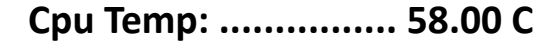

Memory Temp: ............. 42.00 C

Fan-In Temp: ............. 24.00 C

Fan-Out Temp: ............ 44.00 C

Core Rail Temp: .......... 35.00 C

Uncore Rail Temp: ........ 36.00 C

Memory Rail Temp: ........ 36.00 C

# uptime

19:45:07 up 41 min, 1 user, load average: **228.70**, 146.29, 72.56

• Offload

```
#include <stdio.h>
```
#include <unistd.h>

```
int main(int argc, char *argv[]){
```

```
printf("cpus: %d \n", sysconf( SC_NPROCESSORS_ONLN )); fflush(0);
#pragma offload target(mic)
```

```
 { printf("cpus: %d \n", sysconf(_SC_NPROCESSORS_ONLN )); fflush(0); }
}
# gcc offload.c -o offload
[root@ramirez src]# ./offload
cpus: 4
```
**cpus: 4**

[root@ramirez src]# icc offload.c -o offload [root@ramirez src]# ./offload cpus: 4

### **cpus: 228**

#iptables -I INPUT -s 172.31.0.0/16 -j ACCEPT #cat /etc/exports /mic0fs mic0(rw,no\_root\_squash)

#exportfs -a #showmount -e 172.31.1.254 Export list for 172.31.1.254: /mic0fs ramirez-mic0.hb.pl

--- mic0 #mount -o nolock -t nfs 172.31.1.254:/mic0fs /mnt/host/

[root@ramirez-mic0 ~]# df -h

...

172.31.1.254:/mic0fs 27.4G 2.7G 23.3G 10% /mnt/host

[root@ramirez ~]# **micctrl --addnfs=/mic0fs --dir=/mnt/host**

```
Plik (/var/mpss/mic0/etc/fstab)
```
# cat /var/mpss/mic0/etc/fstab

**...**

**172.31.1.254:/mic0fs /mnt/host nfs defaults 1 1**

```
Overlay
/var/mpss/pstree/
#ls
pstree pstree.filelist
#cat pstree.filelist
dir /usr/bin 755 0 0
file /usr/bin/pstree pstree/pstree 755 0 0
#ls /etc/mpss/conf.d/
_amplxe_vtune_amplifier_xe_2016.1.0.424694.conf pstree.conf
_amplxe_vtune_amplifier_xe_2016.1.0.424694_itt.conf sep.conf
#cat pstree.conf
Overlay Filelist /var/mpss/pstree /var/mpss/pstree/pstree.filelist on
#micctl -R
# micctrl –config
…
Overlay: Filelist /var/mpss/pstree /var/mpss/pstree/pstree.filelist on
…
```
Język R dla PHI:

Revolution R Open

<https://mran.revolutionanalytics.com/>- (RHEL / CentOS 7 - RRO MKL) <https://software.intel.com/en-us/intel-mkl>

#export MIC\_LD\_LIBRARY\_PATH=/opt/intel/compilers\_and\_libraries\_2016.0.109/linux/ mkl/lib/intel64\_lin\_mic:/usr/lib/compiler/lib/mic/ export MKL\_MIC\_ENABLE=1 export MKL\_MIC\_DISABLE\_HOST\_FALLBACK=1

#Rscript test.R

AO library failed to initialize! - gdy brak MKL z INTEL'a !

Więcej: http://bit.ly/1GmH6JZ

Dokument do pobrania na:

[http://xeonphi.pl](http://xeonphi.pl/)